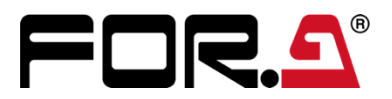

インストレーション ガイド

# HVS-6000SDI 12G-SDI 入力拡張カード 12G-SDI Input Expansion Card

1<sup>st</sup> Edition

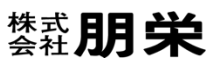

# 開梱および確認

このたびは、HVS-6000SDI をお買い上げ頂きまして、誠にありがとうございます。構成表を参照し、品物に間違いがな いかどうかご確認ください。万一、品物に損傷があった場合は、直ちに運送業者にご連絡ください。品物に不足や間違 いがあった場合は、販売代理店までご連絡ください。

## ◆ **構成表**

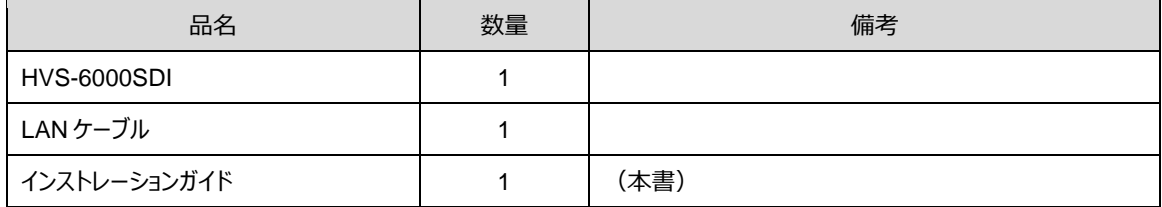

## ◆ **必要な工具**

マイナスドライバー

# <span id="page-2-0"></span>1. 実装スロットの確認

HVS-6000SDI は HVS-6000/6000M 用の 12G-SDI 入力拡張カードです。

標準構成では、3 枚実装されており、オプションとして、HVS-6000 に最大 5 枚、HVS-6000M に 1 枚インストールで きます。

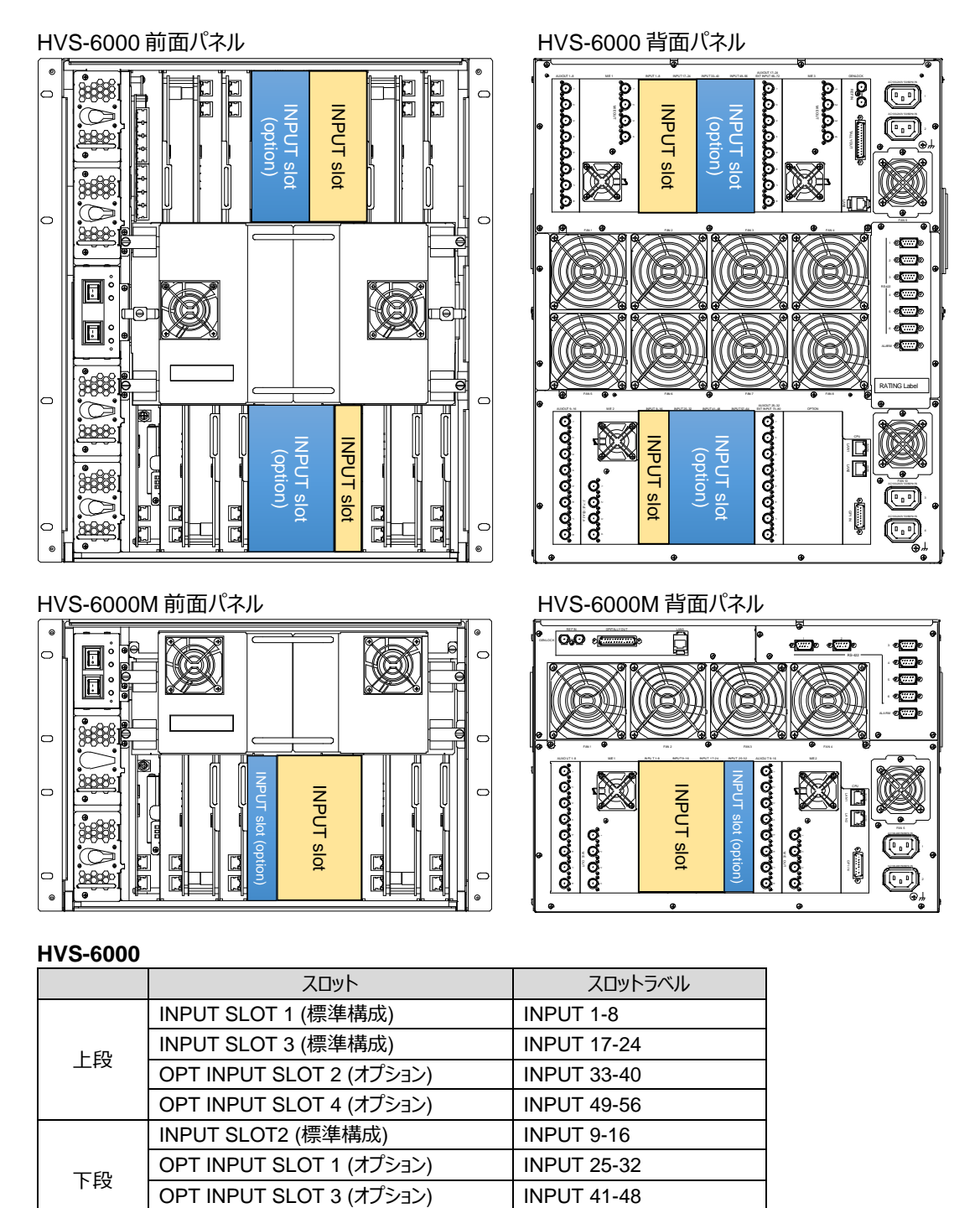

**HVS-6000M**

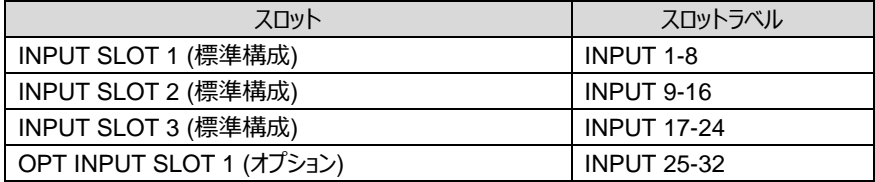

OPT INPUT SLOT 5 (オプション) | INPUT 57-64

# 2. 新規インストール/交換手順

HVS-6000/6000M に HVS-6000SDI 基板を新規インストールする場合や交換する場合は、本章を参考に作業し てください。

スロット位置は「[1.](#page-2-0) [実装スロットの確認」](#page-2-0)を参照してください。

## 2-1. HVS-6000 の場合

例として HVS-6000SDI を OPT INPUT 2 スロットへインストールする手順を説明します。

- (1) HVS-6000 の前面にある電源スイッチを OFF に します。
- (2) POWER ランプがオレンジ点灯しているのを 確認してから、背面の電源コードを外します。

基板交換を行う場合は、交換する基板に 接続している BNC ケーブルもすべて外してください。

- (3) 前面パネルの両側にある固定ネジ 4 つを完全に緩め、 前面パネルを外します。
- (4) すべての基板の LAN ポートから LAN ケーブルを 外します。
- (5) **LAN ケーブル固定金具**の向きを縦にして、 LAN ケーブルの束を外します。

(6) フロント基板ユニットの両側にある固定ネジ 4 つを緩め、 フロント基板ユニットをまっすぐ手前に引き抜きます。 ネジは一度で完全に取り外さずに、若干ネジが噛んで いる状態にして少しずつ引き抜くと、フロント基板ユニッ トが手前に一気に飛び出さずに抜くことができます。

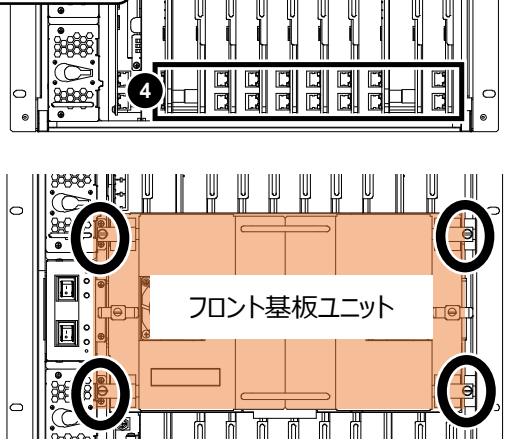

OPT INPUT 2 スロット

ko)

**e Fee** 

HVS **3 3**

E

**3 3**

**BERA** 

HVS-6000 DIGITAL VIDEO SWITCHER

**5**

LAN ケーブル 固定金具

**4**

79 19 19<br>70 19 19

PO WER 1 e de la

O FF **ON THE** ALARM **1** ALARM PO WER 2

### **注意**

フロント基板ユニットは取り外し時にコネクターを破損しやすいため、十分注意して作業してください。

- (7) ブランクパネルまたは、交換前の HVS-6000SDIC の**固定ネジ**を完全に緩め、ブランクパネルの取っ手を 持ち、手前に引き抜きます。
- (8) HVS-6000SDI を OPT INPUT2 スロットの上下の レールに嵌めるように挿入します。最後まで押し込み ます。
- ※ 基板の向きに注意して挿入してください。

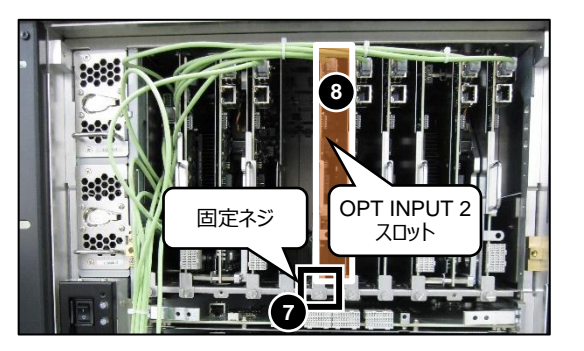

コネクターを上に向ける

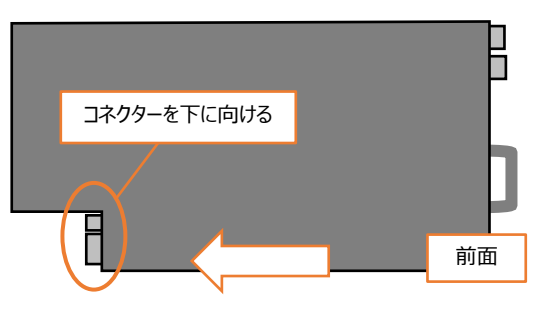

- (9) (8)で挿入した HVS-6000SDIC の固定ネジを締めます。
- (10) 付属の LAN ケーブルの片側をハブの空いているポート に接続します。
- (11) (6)で外したフロント基板ユニットを取り付けます。
- (12) (4)で外した LAN ケーブルを元に戻します。 各基板には、2 つの LAN ポートがあります。 下記のとおりに LAN ケーブルを挿します。
- MU\_CPU 基板 (下段左端):上下の LAN ポート
- 上段の基板:上側の LAN ポート
- 下段の基板:下側の LAN ポート
- (13) **LAN ケーブル固定金具**の裏に LAN ケーブルをまとめ

ます。**LAN ケーブル固定金具**を横向きにして、LAN ケーブルを固定します。

- (14) 前面パネルを取り付けます。
- (15) HVS-6000 背面の電源コードを差し、前面にある電源スイッチを ON にします。
- (16) OU で[SETUP > STATUS > VERSION > MU IN/OUT] メニューを開き、**バージョン**が表示されているこ とを確認します。(「[2-3.](#page-7-0) [バージョン確認」](#page-7-0)参照)

以上で作業は完了です。

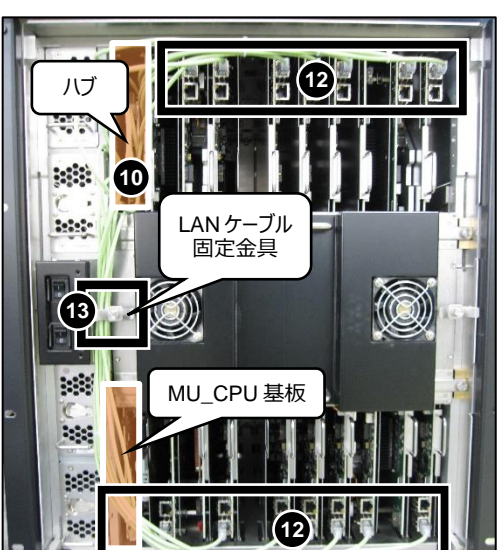

前面

П

# **上段スロット 下段スロット**

## 2-2. HVS-6000M の場合

例として HVS-6000SDI を OPT INPUT 1 スロットへインストールする手順を説明します。

- (1) HVS-6000M の前面にある電源スイッチを OFF に します。
- (2) POWER ランプがオレンジ点灯しているのを 確認してから、背面の電源コードを外します。 基板交換を行う場合は、交換する基板に 接続している BNC ケーブルもすべて外してください。
- (3) 前面パネルの両側にある固定ネジ 4 つを完全に緩 め、前面パネルを外します。
- (4) すべての基板の LAN ポートから LAN ケーブルを 外します。
- (5) **LAN ケーブル固定金具**の向きを縦にして、 LAN ケーブルの束を外します。
- (6) フロント基板ユニットの両側にある固定ネジ 4 つを緩 め、フロント基板ユニットをまっすぐ手前に引き抜きま す。 ネジは一度で完全に取り外さずに、若干ネジが噛ん でいる状態にして少しずつ引き抜くと、フロント基板ユ

ニットが手前に一気に飛び出さずに抜くことができます。

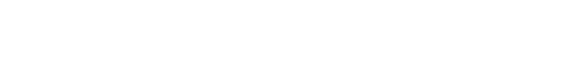

フロント基板ユニット 同 'nГ M ीत  $\overline{\mathsf{m}}$ 

### **注意**

フロント基板ユニットは取り外し時にコネクターを破損しやすいため、十分注意して作業してください。

- (7) ブランクパネルまたは、交換前の HVS-6000SDIC の**固定ネジ**を完全に緩め、ブランクパネルの取っ手を持 ち、手前に引き抜きます。
- (8) HVS-6000SDI を OPT INPUT 1 スロットの上下の レールに嵌めるように挿入します。最後まで押し込 みます。
- ※ 基板の向きに注意して挿入してください。

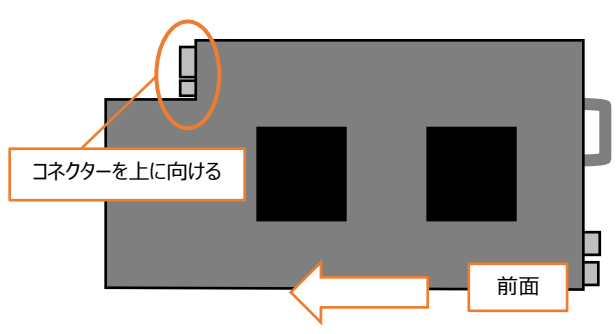

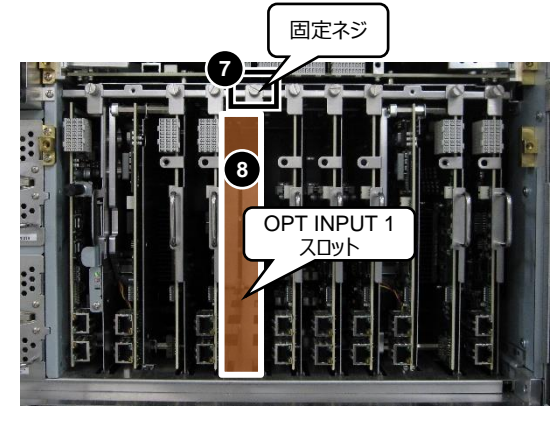

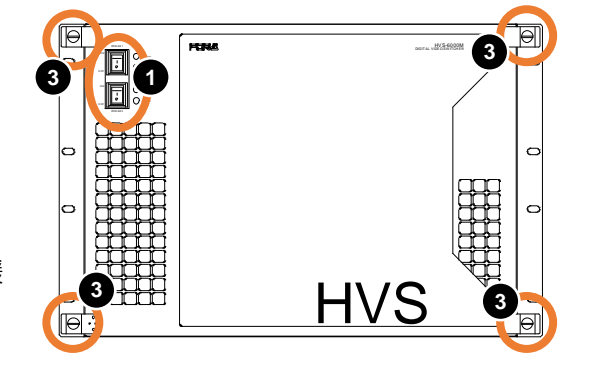

LAN ケーブル 固定金具

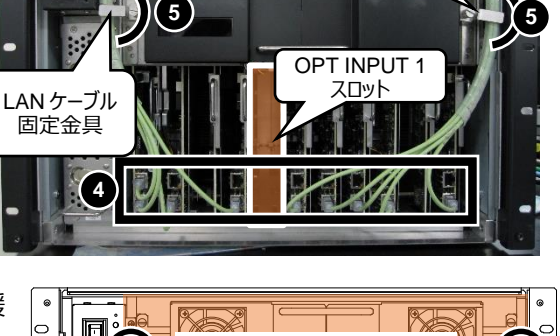

- (9) (8)で挿入した HVS-6000SDIC の固定ネジを締め ます。
- (10) 付属の LAN ケーブルの片側をハブの空いているポー トに接続します。

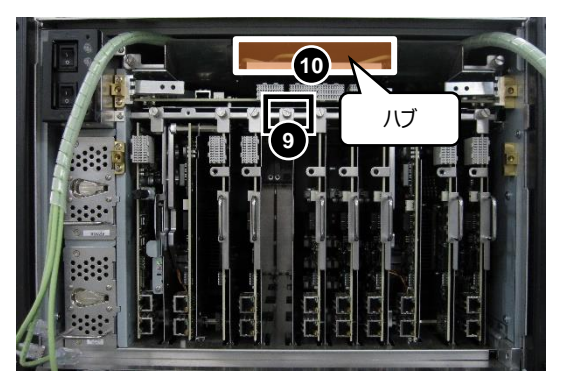

- (11) (6)で外したフロント基板ユニットを取り付けます。
- (12) (4)で外した LAN ケーブルを元に戻します。 左端の MU\_CPU 基板は上下の LAN ポート、 それ以外の基板は下側の LAN ポートに挿入しま す。
- (13) **LAN ケーブル固定金具**の裏に LAN ケーブルをま とめます。**LAN ケーブル固定金具**を横向きにし て、LAN ケーブルを固定します。

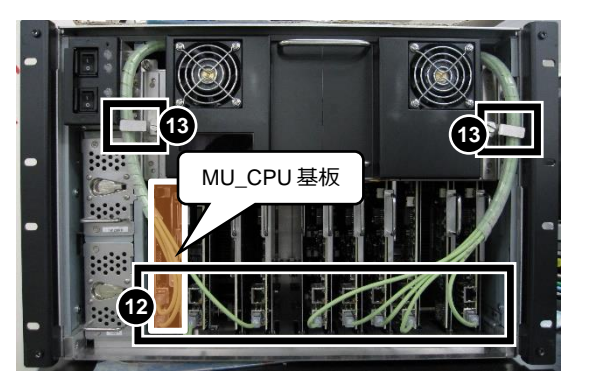

- (14) 前面パネルを取り付けます。
- (15) HVS-6000M 背面の電源コードを差し、前面にある電源スイッチを ON にします。
- (16) OU で[SETUP > STATUS > VERSION]メニューを開き、**バージョン**が表示されていることを確認します。 (「[2-3.](#page-7-0) [バージョン確認」](#page-7-0)参照)

以上で作業は完了です。

## <span id="page-7-0"></span>◆ **HVS-6000**

OU で[SETUP > STATUS > VERSION > MU IN/OUT] メニューを開き、基板を装着したスロットに基 板のバージョン表示がある (基板が正しく認識されている) ことを確認します。

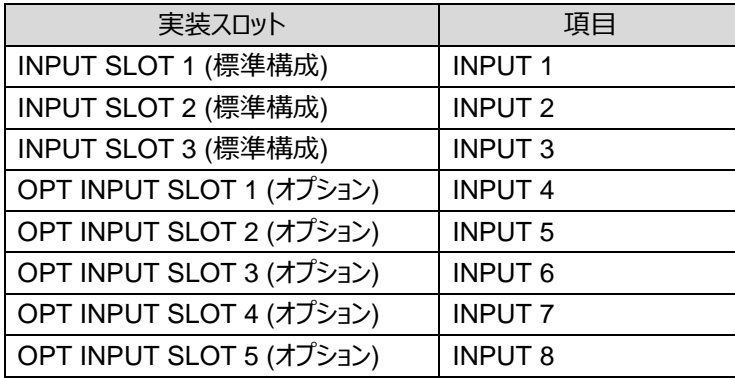

## ◆ **HVS-6000M**

OU で[SETUP > STATUS > VERSION] メニューを開き、基板を装着したスロットに基板のバージョン表 示がある (基板が正しく認識されている) ことを確認します。

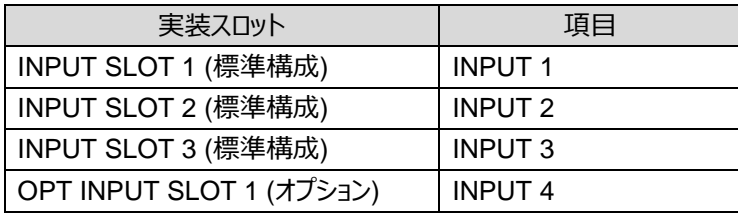

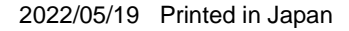

**株式朋栄** 

# サービスに関するお問い合わせは

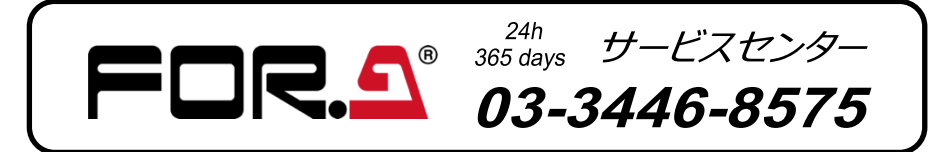

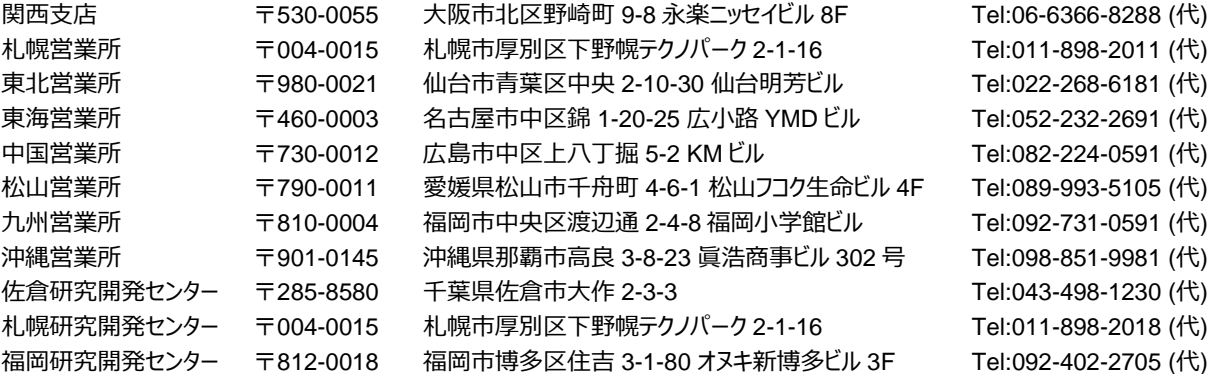

本 社 〒150-0013 東京都渋谷区恵比寿 3-8-1 Tel:03-3446-3121 (代)

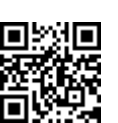

メールアドレスを登録すると、取扱説明書/各種資料がダウンロードできます。 http://www.for-a.co.jp/